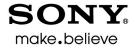

5.2

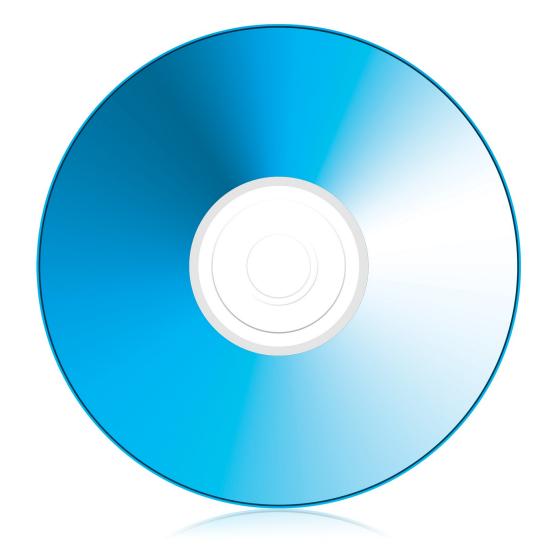

# DVD ARCHITECT" PRO

Keyboard Commands

#### **Project File**

| Command               | Shortcut |
|-----------------------|----------|
| Create new project    | Ctrl+N   |
| Open existing project | Ctrl+O   |
| Save project          | Ctrl+S   |

| Command            | Shortcut  |  |
|--------------------|-----------|--|
| Project properties | Alt+Enter |  |
| Exit               | Alt+E4    |  |

## Magnification and View

| Command                      | Shortcut |
|------------------------------|----------|
| Focus to workspace           | Alt+0    |
| Show/hide editing toolbar    | Alt+1    |
| Show/hide text toolbar       | Alt+2    |
| Show/hide Explorer window    | Alt+3    |
| Show/hide Themes window      | Alt+4    |
| Show/hide Buttons window     | Alt+5    |
| Show/hide Backgrounds window | Alt+6    |
| Show/hide Compilation window | Alt+7    |
| Show/hide Properties window  | Alt+8    |
| Show/hide Timeline window    | Alt+9    |

| Command                           | Shortcut          |
|-----------------------------------|-------------------|
| Show/hide Project Overview window | Ctrl+Alt+1        |
| Show/hide Playlists window        | Ctrl+Alt+2        |
| Show/hide DVD Scripts window      | Ctrl+Alt+3        |
| Show/hide Crop and Adjust window  | Ctrl+Alt+4        |
| Show/hide bottom panel            | F11               |
| Show/hide side panel              | Shift+F11         |
| Show/hide grid                    | Ctrl+G            |
| Show/hide button masks            | Ctrl+B            |
| Show first/last page              | Home/End          |
| Show previous/next page           | Page Up/Page Down |

# General Editing

| Command                                          | Shortcut                |
|--------------------------------------------------|-------------------------|
| Undo last action                                 | Ctrl+Z                  |
| Redo last action                                 | Ctrl+Shift+Z            |
| Cut                                              | Ctrl+X                  |
| Сору                                             | Ctrl+C                  |
| Paste                                            | Ctrl+V                  |
| Delete                                           | Delete                  |
| Select All                                       | Ctrl+A                  |
| Edit selected text                               | F2                      |
| Move object to top/bottom                        | Ctrl+Home/End           |
| Move object forward/back                         | Ctrl+Page Up/Page Down  |
| Select object above/below                        | Up Arrow/Down Arrow     |
| Select object to left/right                      | Right Arrow/Left Arrow  |
| Move selected objects up/down<br>by grid spacing | Alt+Up Arrow/Down Arrow |

| Shortcut                   |
|----------------------------|
| Alt+Right Arrow/Left Arrow |
| Alt+Page Up/Page Down      |
| Alt+End/Home               |
| D                          |
| Ctrl+D                     |
| Ctrl+Shift+G               |
| F8                         |
| Ctrl+F8                    |
| Shift+F8                   |
| Ctrl+Shift+F8              |
|                            |

# Inserting Objects and Titles

| Command                    | Shortcut |
|----------------------------|----------|
| Insert text                | Ctrl+T   |
| Insert submenu             | Ctrl+M   |
| Insert picture compilation | Ctrl+L   |

| Command                  | Shortcut |
|--------------------------|----------|
| Insert music compilation | Ctrl+K   |
| Insert media             | Ctrl+F   |

### **Timeline Window**

| Command                                                                     | Shortcut             |
|-----------------------------------------------------------------------------|----------------------|
| Zoom in/out                                                                 | Up/Down Arrow        |
| Move cursor to set in/out point                                             | Home/End             |
| Move cursor to beginning/end of timeline                                    | Ctrl+Home/End        |
| Move cursor to beginning/end of viewable area of timeline (when zoomed in)  | Alt+Home/End         |
| Move cursor left/right                                                      | Right/Left Arrow     |
| Move one frame left/right                                                   | Alt+Right/Left Arrow |
| Preview current title in workspace starting at the timeline cursor position | Spacebar             |
| Preview current title in workspace starting at the<br>set in point          | Shift+Space          |

| Command                                                              | Shortcut     |
|----------------------------------------------------------------------|--------------|
| Insert chapter                                                       | М            |
| Set in/out points                                                    | I/O          |
| Set loop point                                                       | L            |
| Insert audio track                                                   | Ctrl+Q       |
| Insert subtitle track                                                | Ctrl+Alt+Q   |
| Insert subtitle text on active track and make subtitle text editable | Ctrl+Shift+T |
| Insert subtitle text on all selected tracks without                  | Т            |

editing text

#### Preview

| Shortcut                                                                         |
|----------------------------------------------------------------------------------|
| Page Up/Page Down<br>Prev Track/Next Track (Windows multimedia<br>keyboard only) |
| Ctrl+Left/Right Arrow                                                            |
| Ctrl+Shift+Left/Right Arrow                                                      |
| F9                                                                               |
| Ctrl+F9                                                                          |
|                                                                                  |

| Command                                                                     | Shortcut       |
|-----------------------------------------------------------------------------|----------------|
| Preview current title in Preview window starting at the set in point        | Shift+F9       |
| Preview current title in workspace starting at the timeline cursor position | Spacebar       |
| Preview current title in workspace starting at the<br>set in point          | Shift+Spacebar |

## **Mouse Shortcuts**

| Command                                     | Shortcut                                     |
|---------------------------------------------|----------------------------------------------|
| Copy object                                 | Ctrl+drag object                             |
| Override snapping                           | Shift+drag object                            |
| Constrain motion horizontally or vertically | Alt+drag object                              |
| Resize object from center                   | Ctrl+drag edge of object<br>with sizing tool |

| Command                                  | Shortcut                                           |
|------------------------------------------|----------------------------------------------------|
| Resize proportionally                    | Shift+drag edge of object<br>with sizing tool      |
| Resize object proportionally from center | Ctrl+Shift+drag edge of object<br>with sizing tool |

© 2010. Sony Creative Software Inc. All rights reserved. Printed in the USA. (09/10) DVD Architect and Vegas are trademarks or registered trademarks of Sony Creative Software Inc. or its affiliates in the United States and other countries. \*Sony\* and sony are registered trademarks of Sony Corporation. All other trademarks are the trademarks or registered trademarks of their respective owners in the United States and other countries.